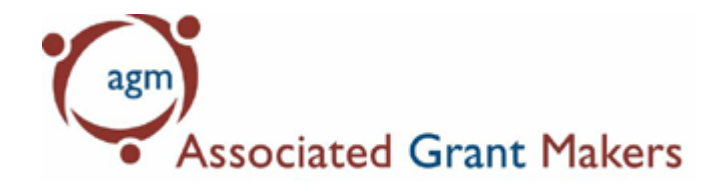

# **Updating Your Grant Makers Directory Information**

As the primary contact for your organization, you have the capability to add and update its contacts and record in the Grant Makers Directory. Updating your information is a simple process!

#### **1. Login to agmconnect.org**

Go to **[www.agmconnect.org/user](http://www.agmconnect.org/user)** and enter your login information. (You may also click the red 'Login' button at the top right of our website at any time to log in.) If you are having problems with your password, please click the **['Request New Password'](http://www.agmconnect.org/user/password)** Tab. If you have not created an account, please follow the directions found here (**insert link to instructions for creating an account**).

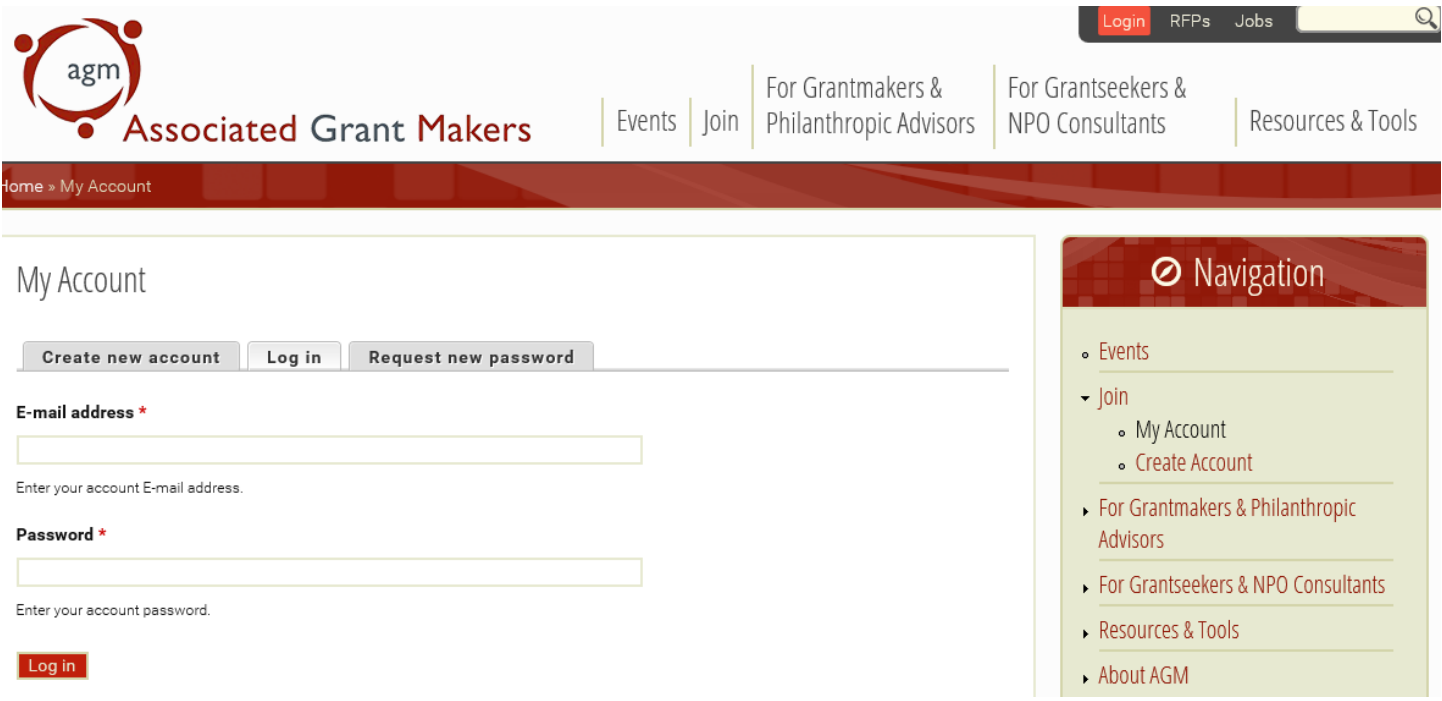

#### **2. Update Your Personal Information**

After you successfully login, you will be taken to your account page. Please note the *tabs* on the top of the page:

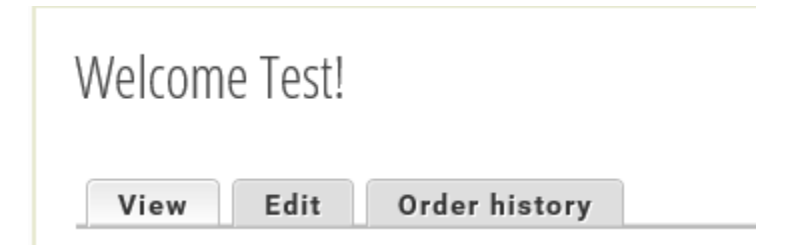

On the second tab, **Edit** you may update your personal information including your name, address, telephone, email, password and other contact information. Please make any necessary changes to your record. The screen should look like this for **Required Information**:

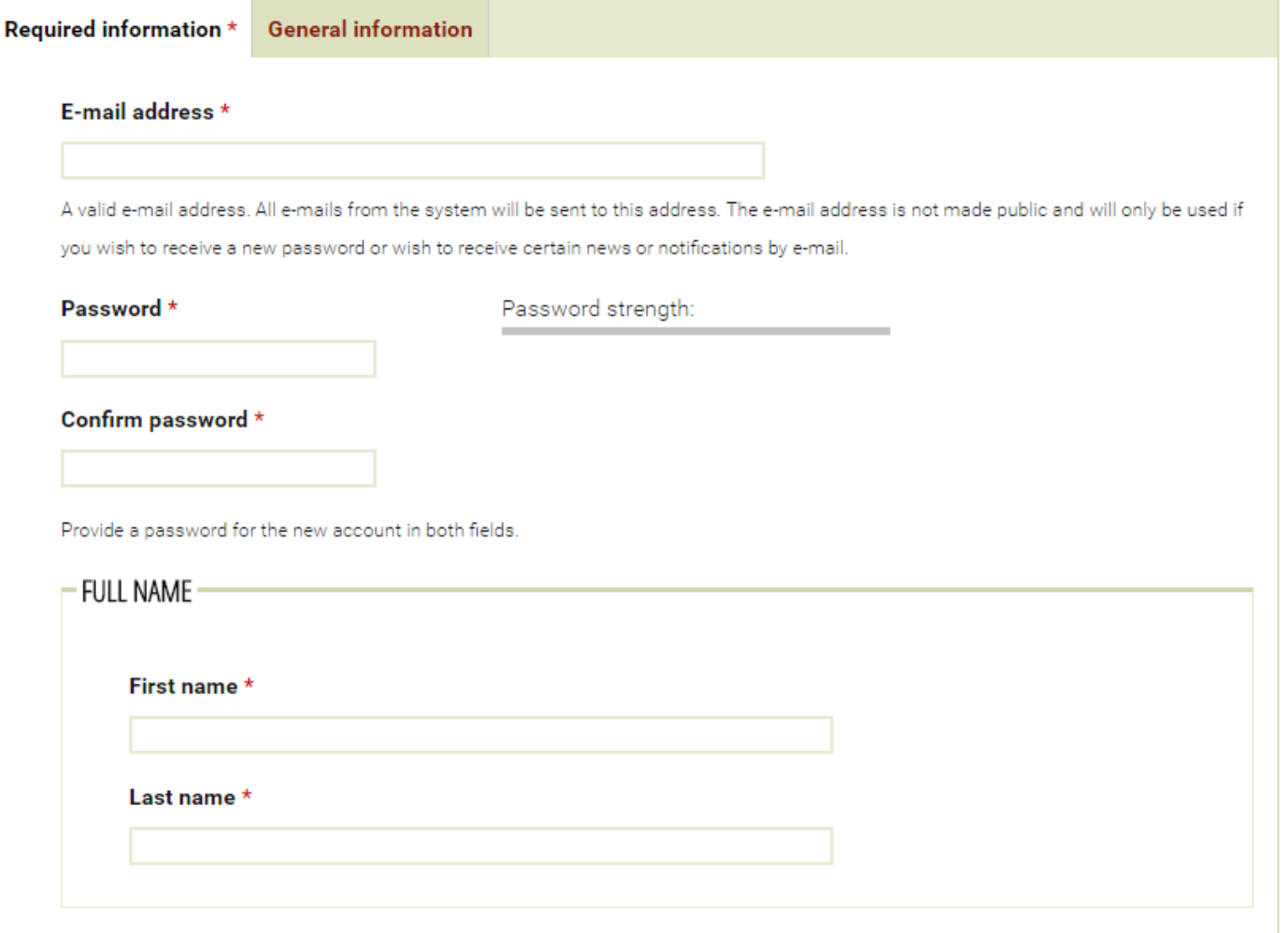

. . . . . . . . . . . . . . .

#### And this for **General Information:**

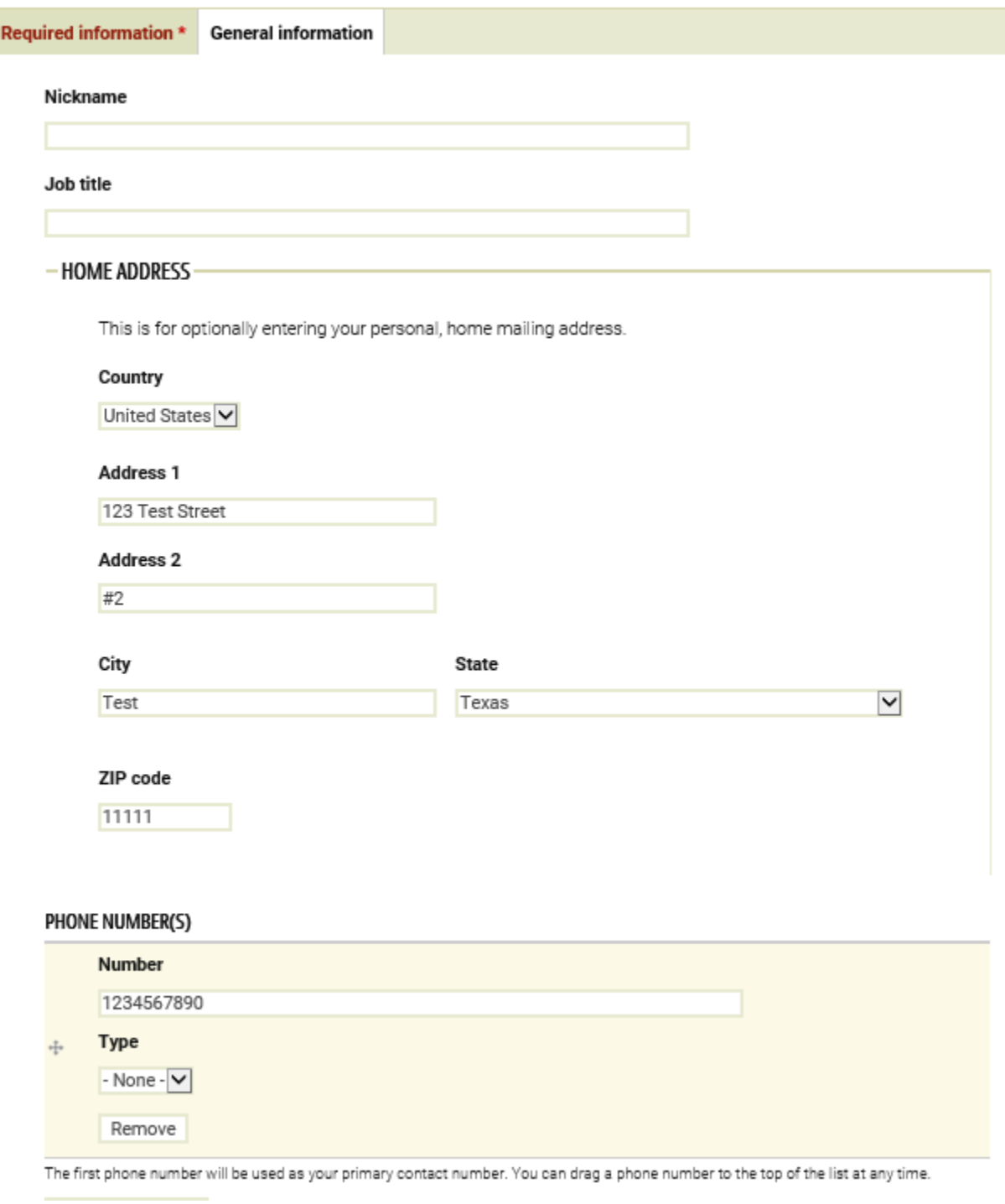

Make sure to hit **Save** after making any changes.

## **3. Update Your Organization's Record**

From Your 'My Account Page', you will see 'Associated Organizations' at the bottom of the page.

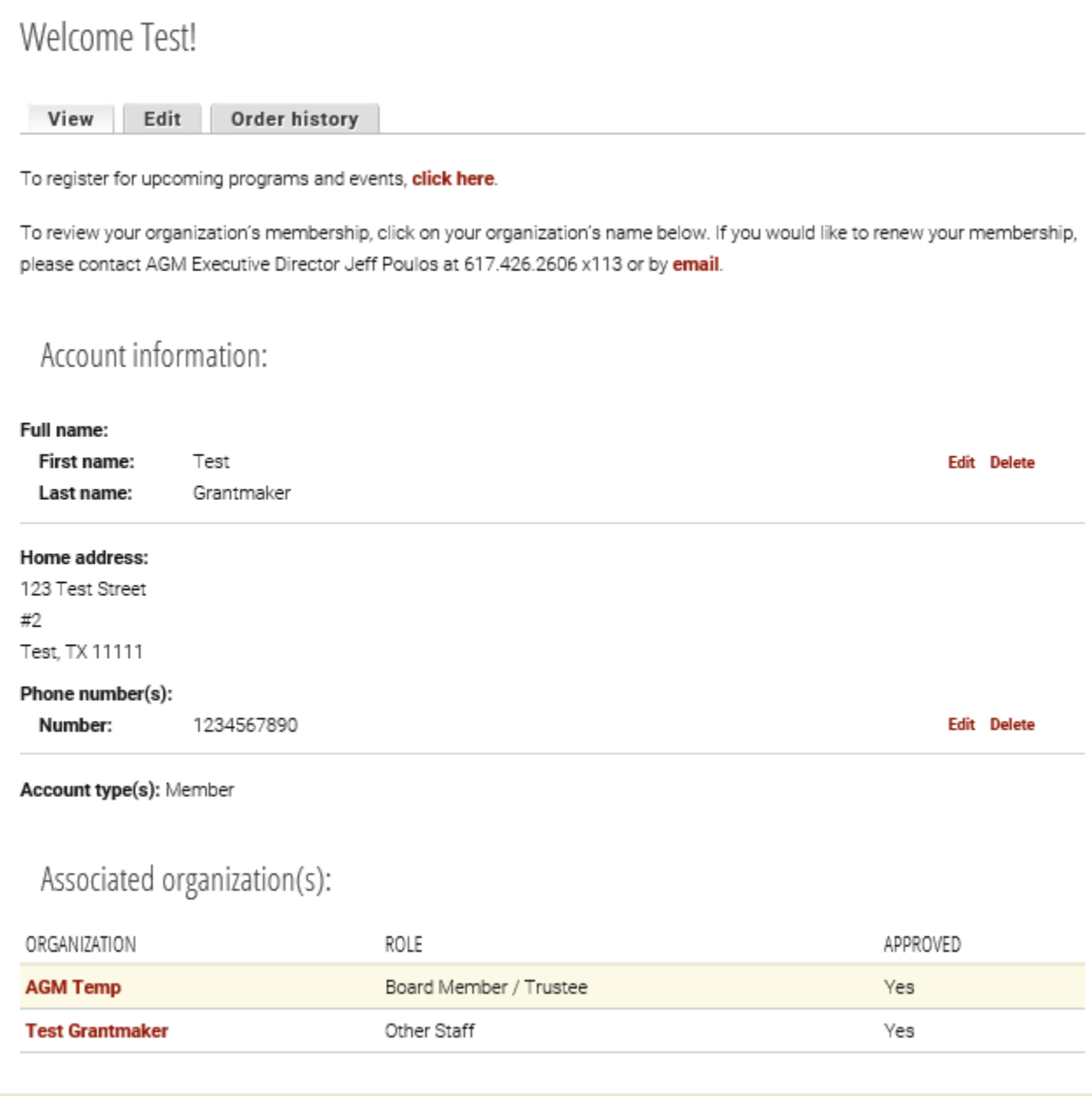

Click on the Organization that you would like to update.

On this page, you will see your organization's Grantmaker Profile, including:

## -General organization information

#### **Mission statement:**

Test the GMD

Website: www.testAGM.org

#### Address:

123 Test

Test, TX 01101

#### Phone number(s):

Number: 555-855-9555

#### General inquires email address: info@testAGM.org

#### **Organization type:**

· Grantmaker - Other

#### Geographic focus:

- · MA Counties » Barnstable
- MA Counties » Berkshire
- · MA Counties » Bristol

#### Types of support:

- · Capital
- · Endowment
- · Program

#### Fields of interest:

- · Arts and culture » Arts services
- Philanthropy

Established: September 16th, 1987

Tax ID: 011 11001

Fiscal year end: December

As well as:

Primary contact

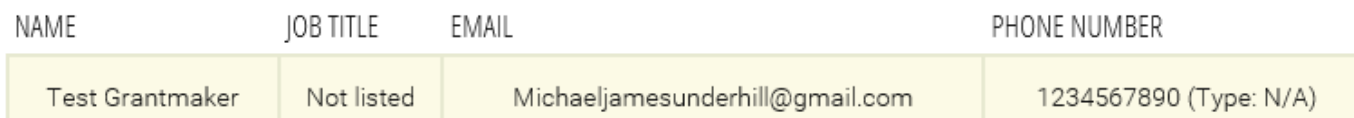

# - Application information

Unsolicited requests accepted: Yes

**Application methods:** 

Submit an application online at www.testagm.org

Deadlines: January 1st, April 1st, July 1st, October 1st

## -Grantmaking activity

For the fiscal year: 2015

Total grantmaking dollars: \$100,000

Total assets (market value dollar amount): \$2,000,000

You may also view your AGM Membership Information, but that is covered in more detail here: **(Insert How to Renew You AGM Membership link here)**

To edit your AGM Grantmaker Profile, click the 'Edit Current' tab at the top of the page.

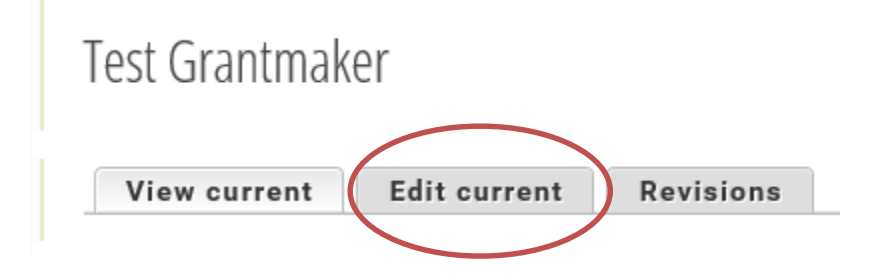

You will be able to make all necessary changes under the following tabs. Make sure to hit **Save** after making any changes.

# Edit Organization Test Grantmaker

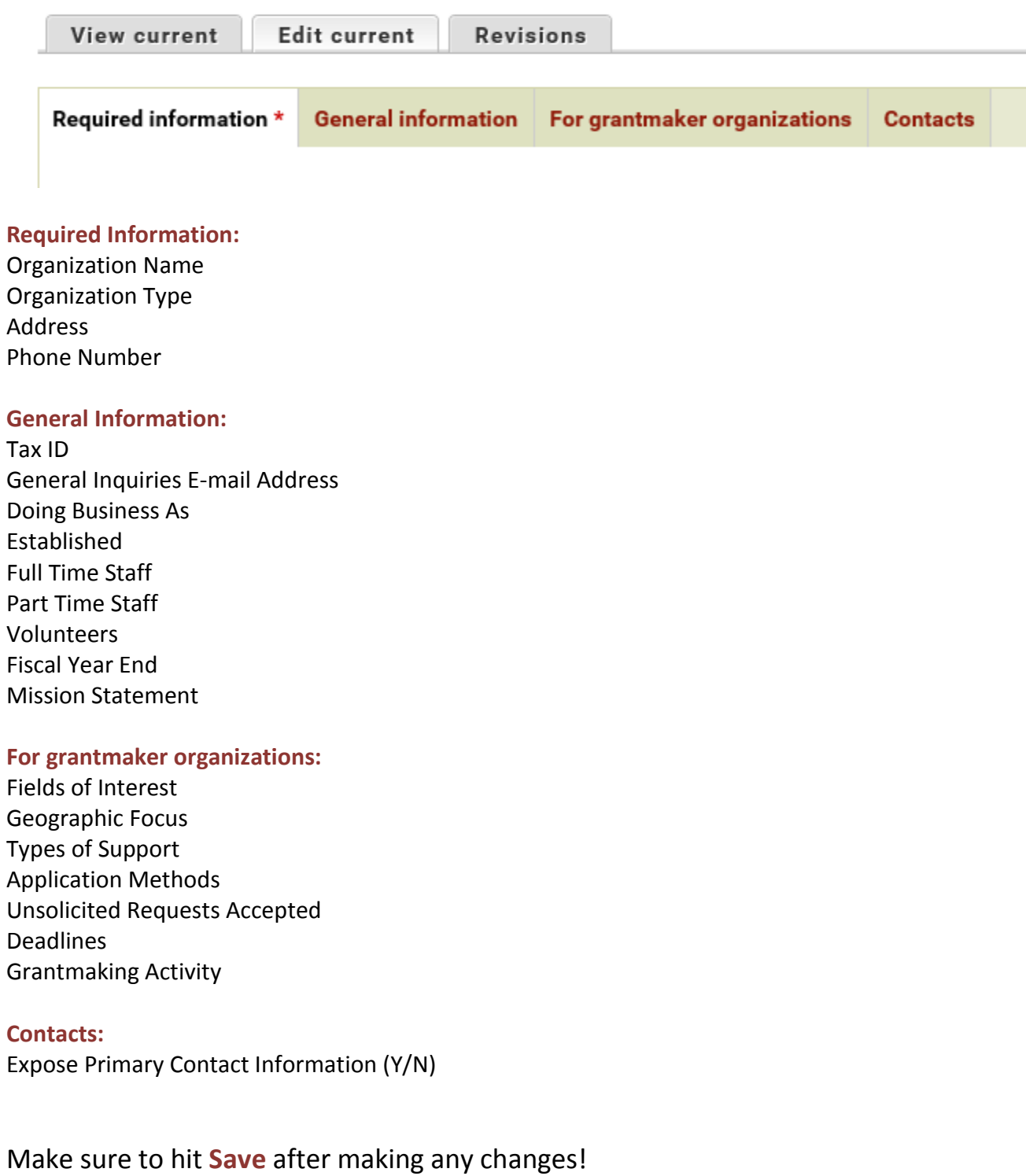

### **4. Let AGM know you have updated your profile!**

Send us an e-mail at [RCP@agmconnect.org](mailto:RCP@agmconnect.org) so that we know you have updated your profile!

**Note:** If you manage multiple organizations, the steps will need to be repeated for each one.

#### **5. Done!**

*Thank you for your participation!*

If you need any assistance, please contact **Michael Underhill** at **[munderhill@agmconnect.org](mailto:munderhill@agmconnect.org)** or call 617-426-2606 x138.